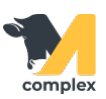

## **Создать инвентаризацию ингредиентов**

1. Откройте раздел Кормление и выберите Инвентаризация ингредиентов.

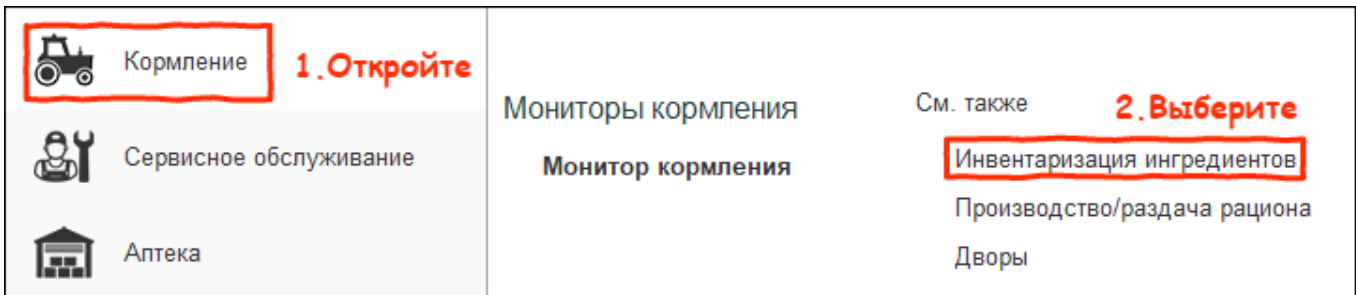

2. В списке документов нажмите кнопку Создать.

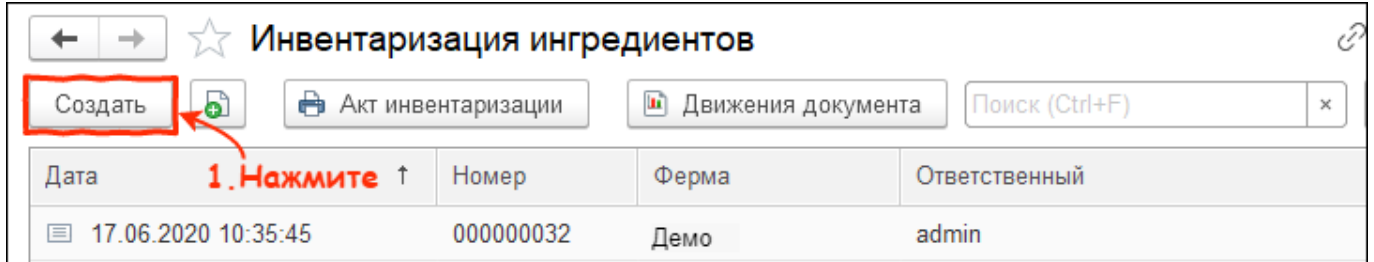

З. Нажмите кнопку Добавить и выберите [ингредиент](http://m-complex.org/help/2734/103068/) из списка. После выбора ингредиента система

автоматически заполнит количество по учёту.

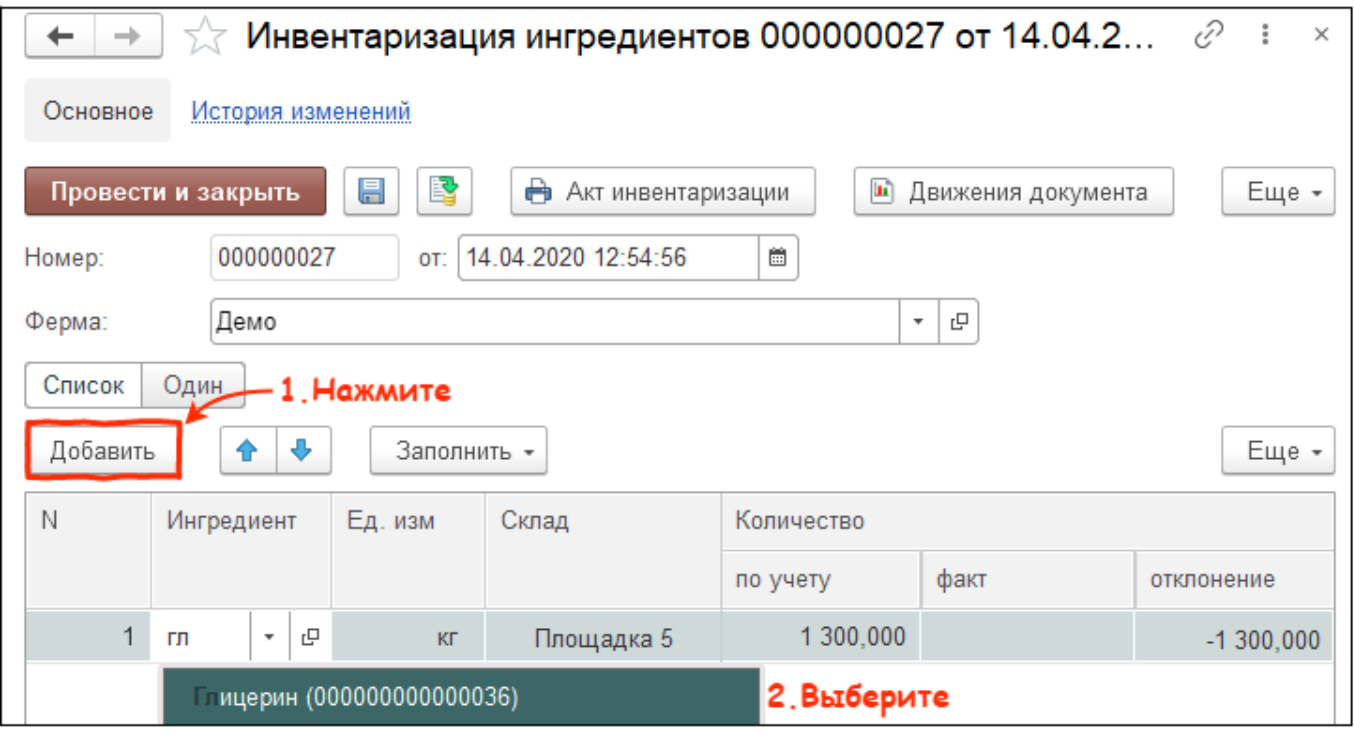

4. Заполните количество по факту. В колонке Отклонение указано количество ингредиента,

## которое было использовано или поступило.

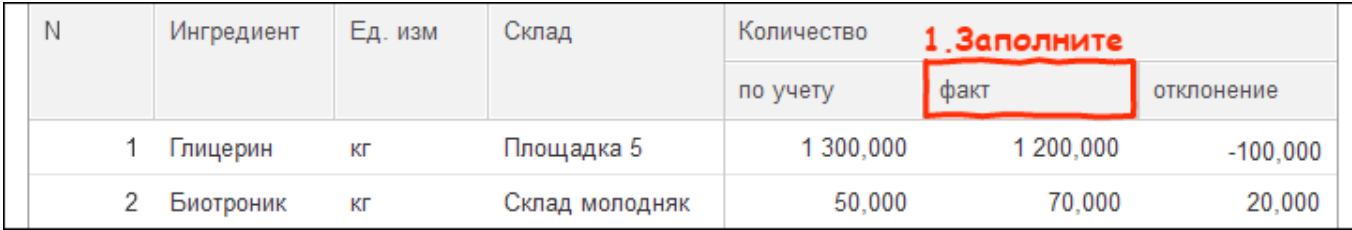

## 5. Нажмите кнопку Провести и закрыть.

Итог:

- инвентаризация проведена
- количество ингредиентов пересчитано